## **Using Wasp-BT**

**STEP 1: Download Flydigi Game Center**

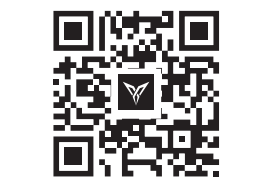

Or: Download via browser by visiting Flydigi official website: down.flydigi.com

#### **STEP 2: Flymapping Activating**

**Android users need to finish this step while iOS users could skip it**

1.Open Flydigi Game Center, tap Settings\Enable USB Debug and enable USB debugging.

2.Connect Flydigi Utool as shown in the figure. The indicator will stay red during this process.

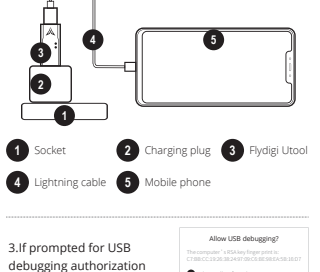

on the phone, select OK. Always allow from this computer Cancel OK

After completing activation, red light and blue light is on, then unplug the Flydigi Utool

#### **STEP 3: Connect Bluetooth to Your Phone**

**Please follow the steps below (based on instruction for controller connection from Flydigi Game Center)**

1.Turn on Wasp by sliding the switch to the left, press and hold the logo button for 5 seconds; Controller is now in matching mode (logo button light is blue and blinking)

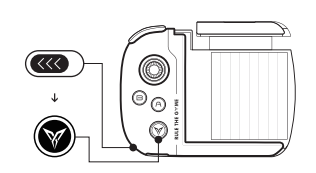

Go to Setting and turn on Bluetooth on your phone. Tap Wasp-BT from search result to pair. For paired gamepads, when your gamepad is in connecting area, just press logo button to reconnect

2.Go to Setting > Bluetooth

el..................................  $7.1 Y 3 1 4 1$ 

**STEP 4: Installation**

button

2.Press the blue handle until your phone is secured

 $\overline{\mathbb{R}}$ 

1. Blue handle will pop up sliding down the lock

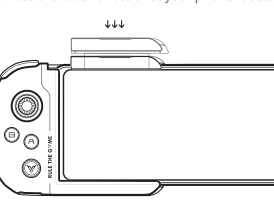

#### **STEP 5:Start Playing**

**Android user** 

- 1. For games that are not found from Flydigi Game Center,
- please add it manually from "My Game Center". 2.

Wasp will function properly only if the game is started

- 3. from Flydigi Game Center.
- Games such as PUBG support original gamepad control, 4. You could enjoy the game by simply connecting your Wasp to Bluetooth.

### **iOS user**

1. You should download the game from Flydigi Game Center. Please uninstall original games downloaded from App Store.

- 2. Starting gaming app through Flydigi Game Center is suggested; you could also simply tap games on your desktop to get started.
- Games downloaded from Flydigi Game Center do not 3. support in app purchase.
- Games such as PUBG support original gamepad control, You 4. could enjoy the game by simply connecting your Wasp to Bluetooth.

Package: One-handed Gamepad, USB Cable, User Manual,

 $F L Y D T G T$ 

LB Button

Joystick B Button -A Button Logo Button LT Button

Lock

# **WELYDIGH**

#### **Basic operation and Indicator Light Description**

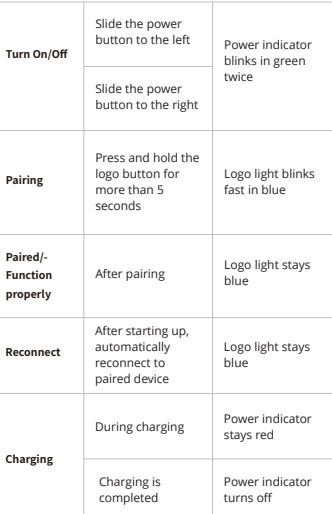

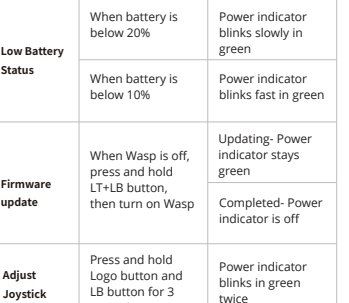

### **Specification**

seconds

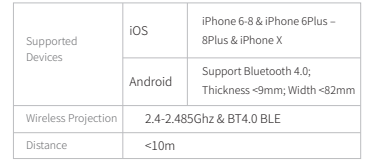

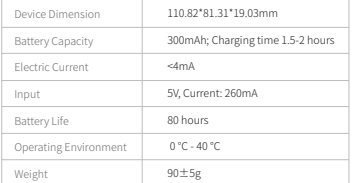

**FAQ**

#### 1 How to upgrade my Wasp?

The factory setting is stable firmware. We will irregularly release new firmware to enhance the compatibility of Wasp to optimize your gaming experience.

#### What can I do if joystick does not **2** function properly?

You could test joystick in Flydigi Game Center Press and hold Logo button and LB button at the same time for 3 seconds to recalibrate the joystick. The light blinks green twice means that recalibration is completed

#### What can I do if Flydigi adapter is not **3** working?

#### **Red light keeps blinking:** 1.

The lightning cable or USB is not working well. Please use another lightning cable to try again (some of the lightning cables support charging only, but not suited for data transmission)

**Blue light keeps blinking or blue light is off:** 2.

Please ensure USB debugging is on (Enter Flydigi Game Center > Manage > Device Setting > Activate Projection > Activate Flydigi adapter > Developer Setting > USB Debugging)

- **Activation failed after Red and blue light is on :** Please reactivate your phone and try again after few minutes. 3.
- **Blue light blinks slowly :** 4.

方案一 Please follow instructions from step 1: Install Flydigi Game Flydigi Game Center may not be installed in your phone. Center.

If Wasp still fails to activate, please contact our service center.

## WASP-BT

## **User Manual**

#### **Shanghai Flydigi Electronics Technology Co., Ltd.**

Rm1108, No.258 Guoxia Rd, Yangpu District, Shanghai, P.R.China

Tel: 400-850-3336 QQ: 400-850-3336 Web: www.flydigi.com FB: Flydigi

Federal Communication Commission (FCC) Radiation Exposure Statement

The device has been evaluated to meet general RF exposure requirement, The device can be used in portable exposure condition without restriction Federal Communication Commission (FCC) Radiation Exposure Statement Power is so low that no RF exposure calculation is needed.

This device complies with part 15 of the FCC rules. Operation is subject to the following two conditions: (1) this device may not cause harmful interference, and (2) this device must accept any interference received, including interference that may cause undesired operation.

NOTE: The manufacturer is not responsible for any radio or TV interference caused by unauthorized modifications or changes to this equipment. Such modifications or changes could void the user's authority to operate the equipment.

NOTE: This equipment has been tested and found to comply with the limits for a Class B digital device, pursuant to part 15 of the FCC Rules. These limits are designed to provide reasonable protection against harmful interference in a residential installation. This equipment generates uses and can radiate radio frequency energy and, if not installed and used in accordance with the instructions, may cause harmful interference to radio communications. However, there is no guarantee that interference will not occur in a particular installation. If this equipment does cause harmful interference to radio or television reception, which can be determined by turning the equipment off and on, the user is encouraged to try to correct the interference by one or more of the following measures:

‐ Reorient or relocate the receiving antenna.

‐ Increase the separation between the equipment and receiver.

‐Connect the equipment into an outlet on a circuit different from that to which the receiver is connected.

‐Consult the dealer or an experienced radio/TV technician for help.

FCC Caution: Any changes or modifications not expres sly approved by the p artyresponsible for compliance could void the user's authority to operate this equipment.

潘通专色印刷: 2195C

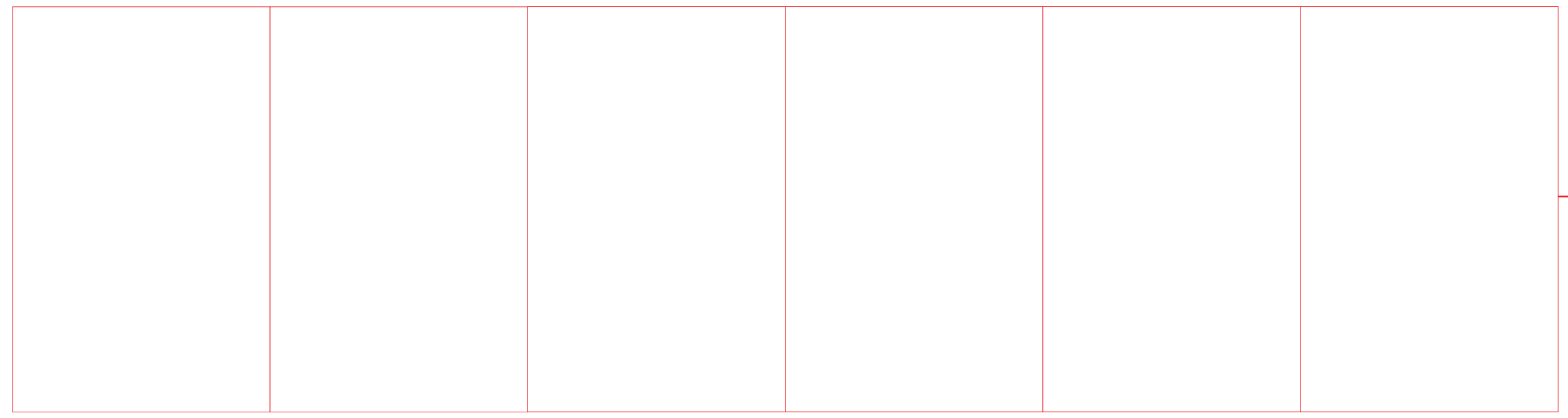